# **きっずノート ボード操作マニュアル** 【アプリ版】

#### **主な機能と注意点**

- お知らせ機能に似ている機能ではありますが、異なる点としては**保護者が投稿できる**という点です。
- ボード作成時に選択したクラス内/園内の職員や保護者同士でのやりとりが可能です。
- ボード作成者は、執筆後に編集/削除する権利を有します。

(ただし、管理者にはすべての記事を編集/削除 する権限があります。)

- コメントはON/OFFは選択できません。コメントは、初期設定としてすべての投稿に適用されます。
- ボードはアプリのみの機能となります。

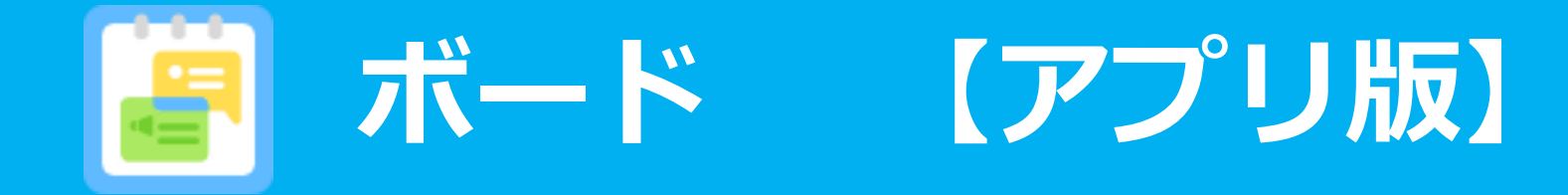

### *①ボードを作成する 【今送信】の場合*

・管理者、先生、保護者から投稿ができます。ボードで選択した宛先全ての管理者、先生、保護者同士でコメントの投稿が 可能です。

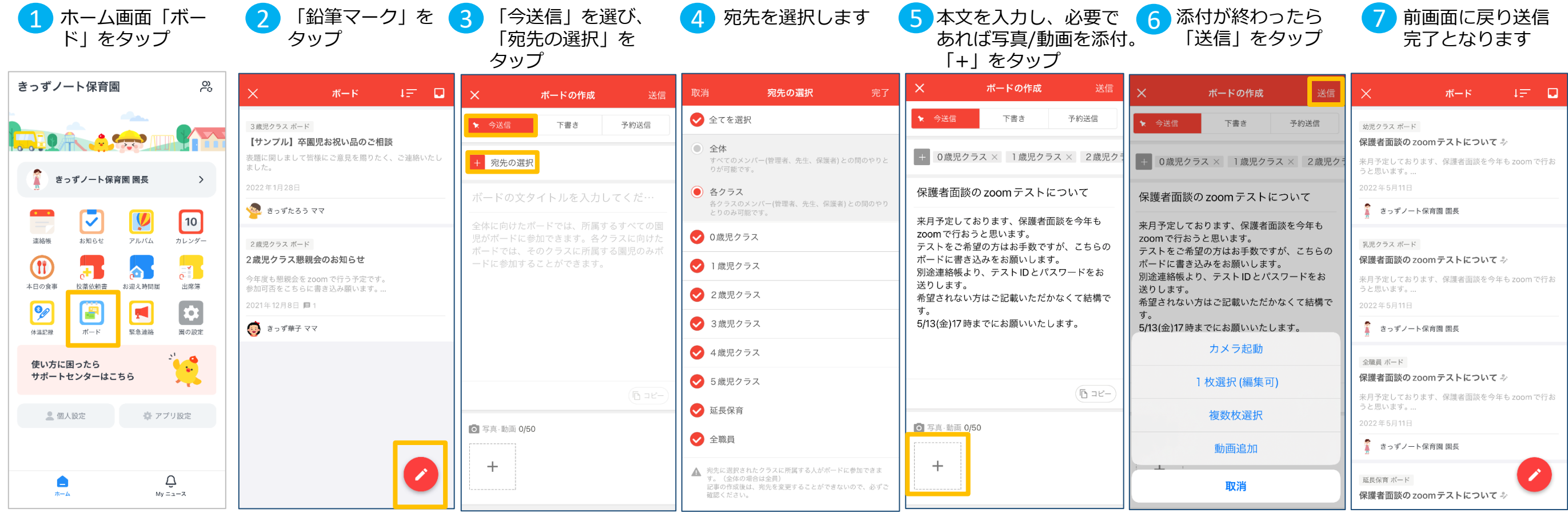

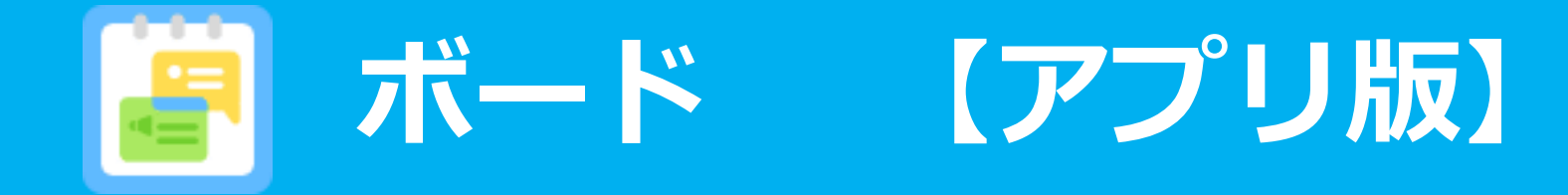

## *①ボードを作成する 【下書き】の場合*

・管理者、先生、保護者から投稿ができます。ボードで選択した宛先全ての管理者、先生、保護者同士でコメントの投稿が 可能です。

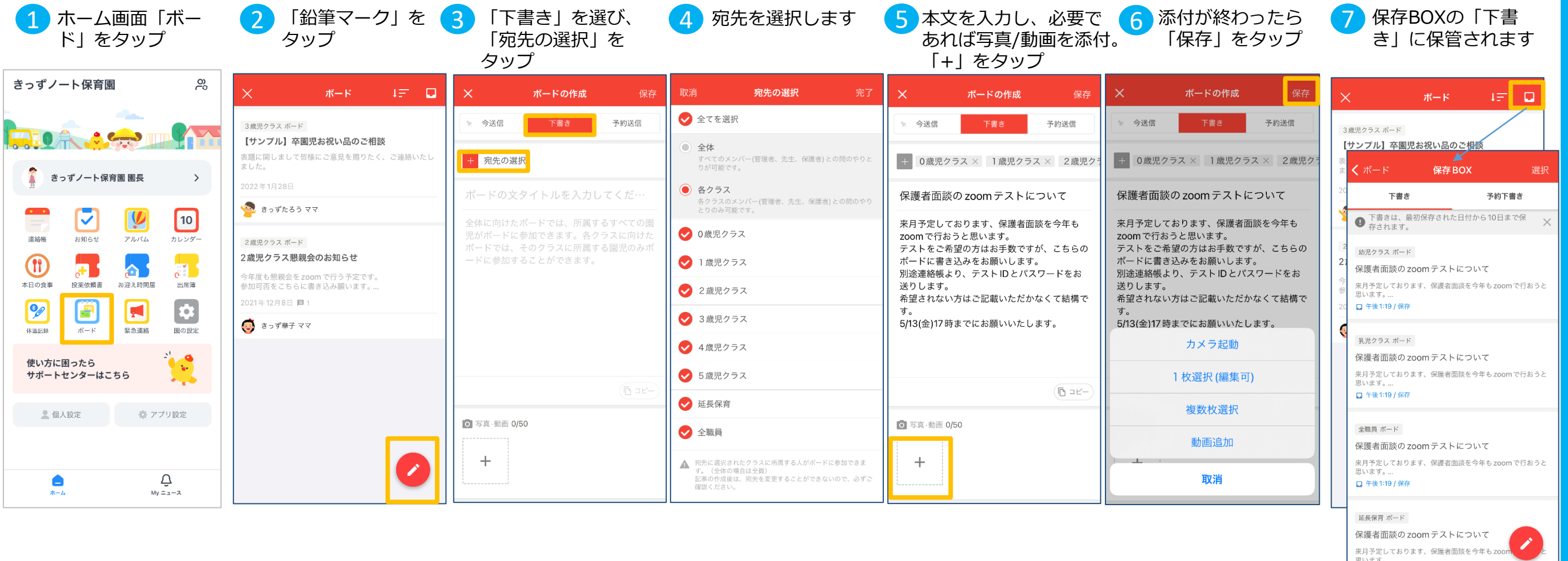

□ 午後1:19 / 保存

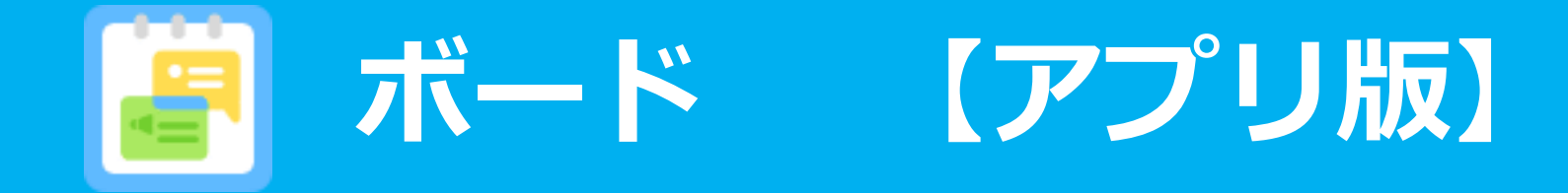

#### *①ボードを作成する 【予約送信】の場合*

・管理者、先生、保護者から投稿ができます。ボードで選択した宛先全ての管理者、先生、保護者同士でコメントの投稿が 可能です。※ 1 2 の手順は「今送信」「下書き」と同様のため省略します

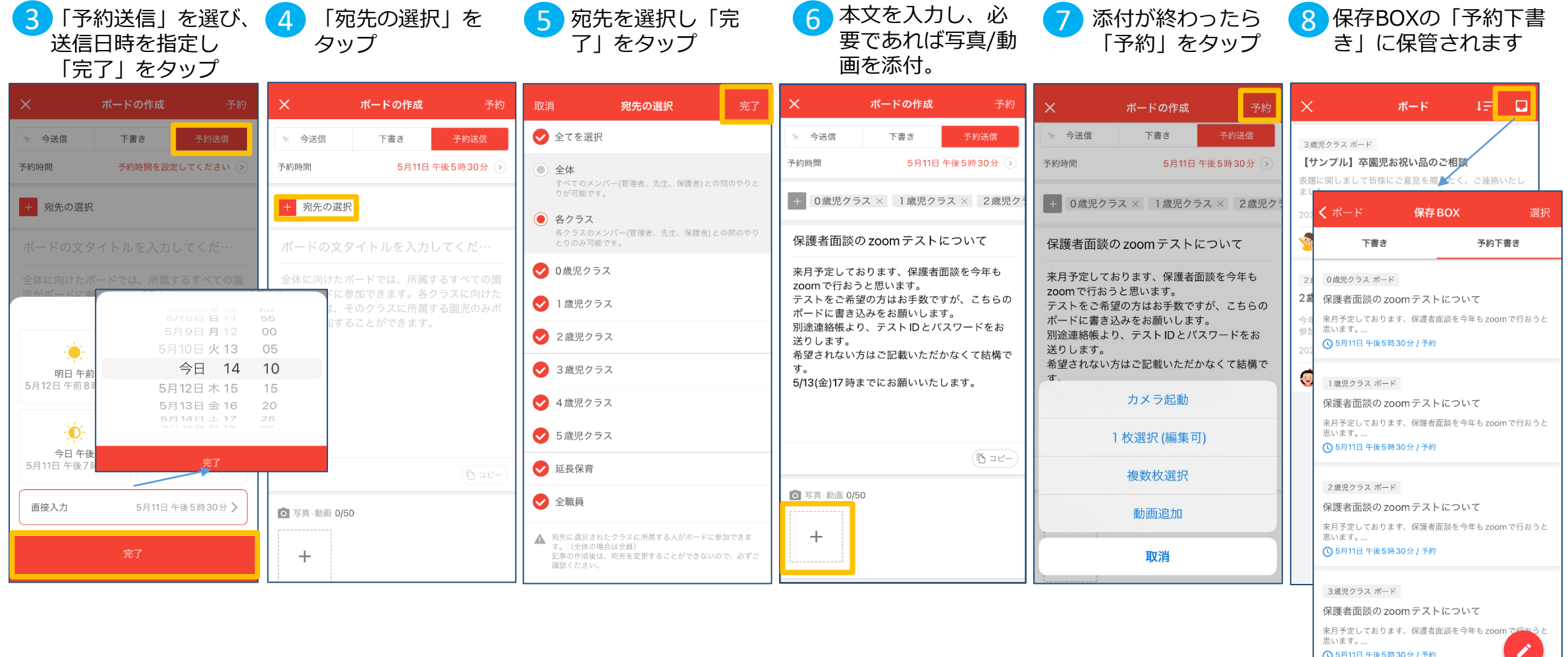

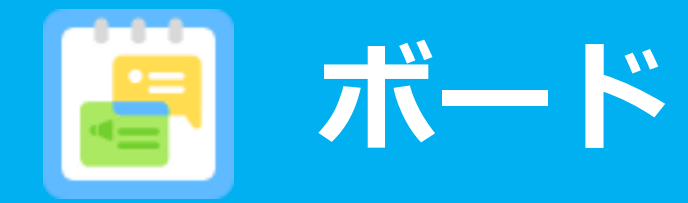

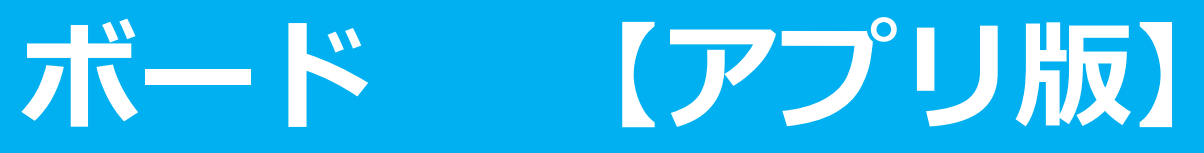

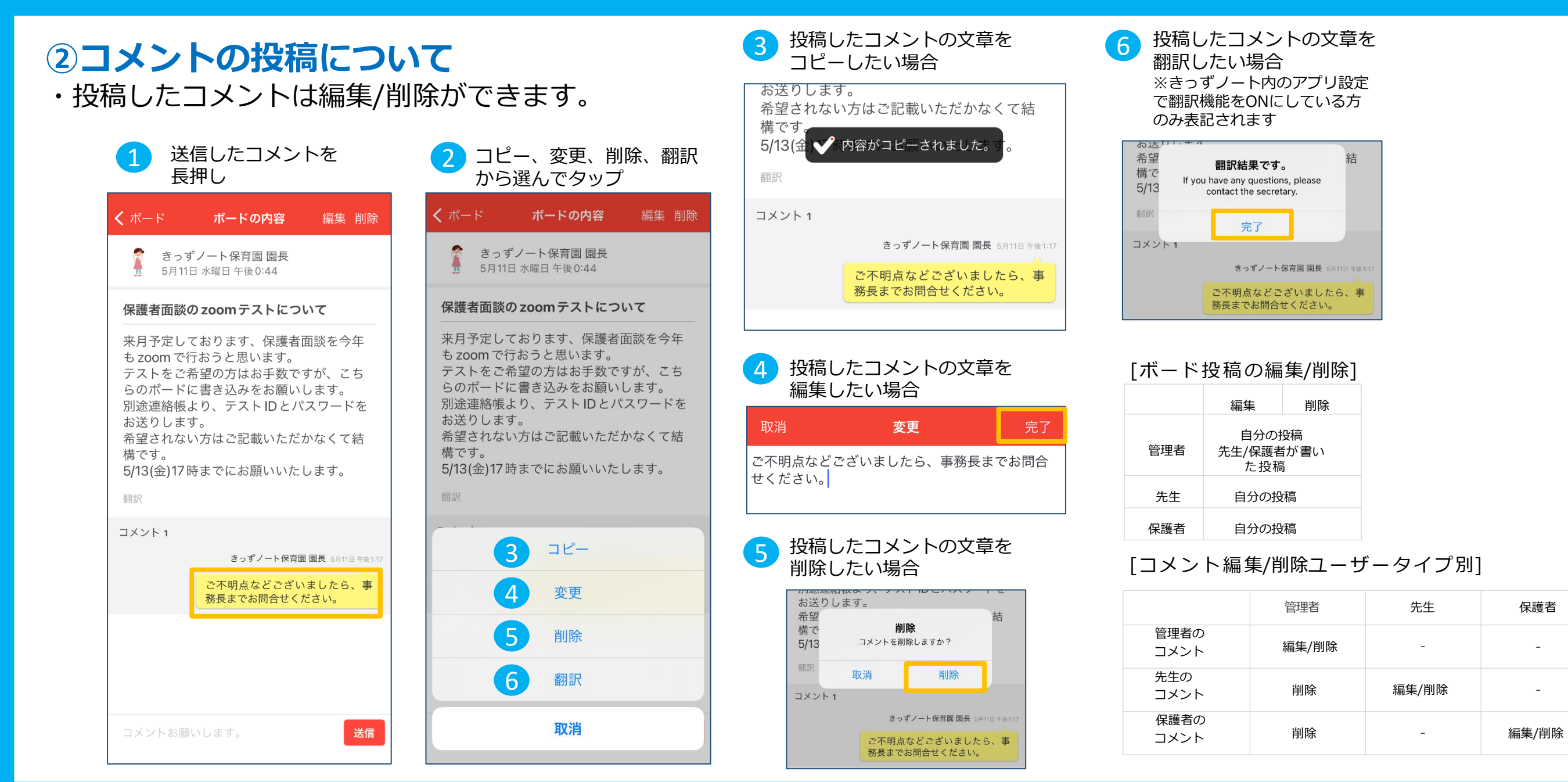